**Jak połączyć się z siecią**

## WiFi4EU

**PORADNIK**

1. Aby podłączyć się do sieci WiFi4EU na telefonie z systemem iOS, należy wejść do Ustawień.

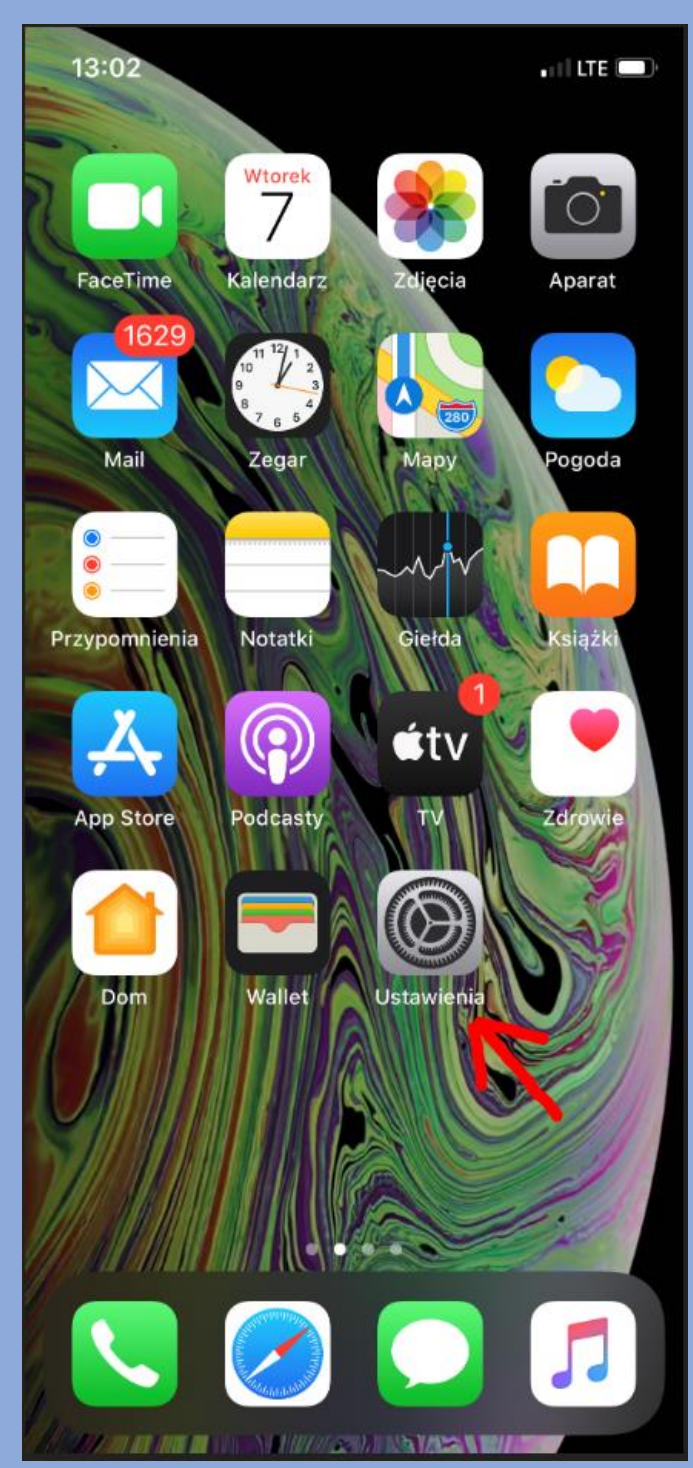

## 2. Następnie wybieramy Wi-Fi.

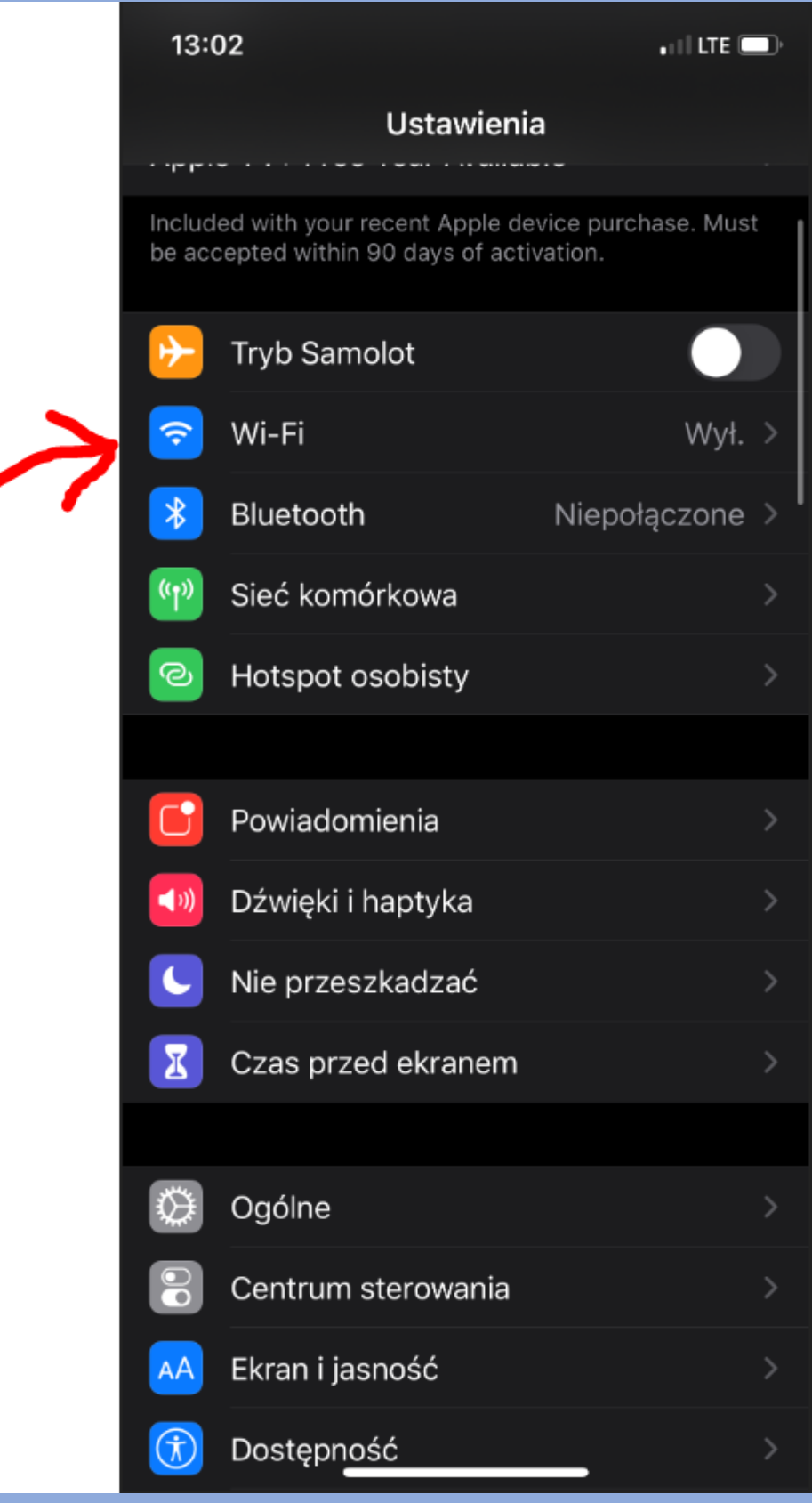

## 3. Włączamy Wi-Fi na telefonie.

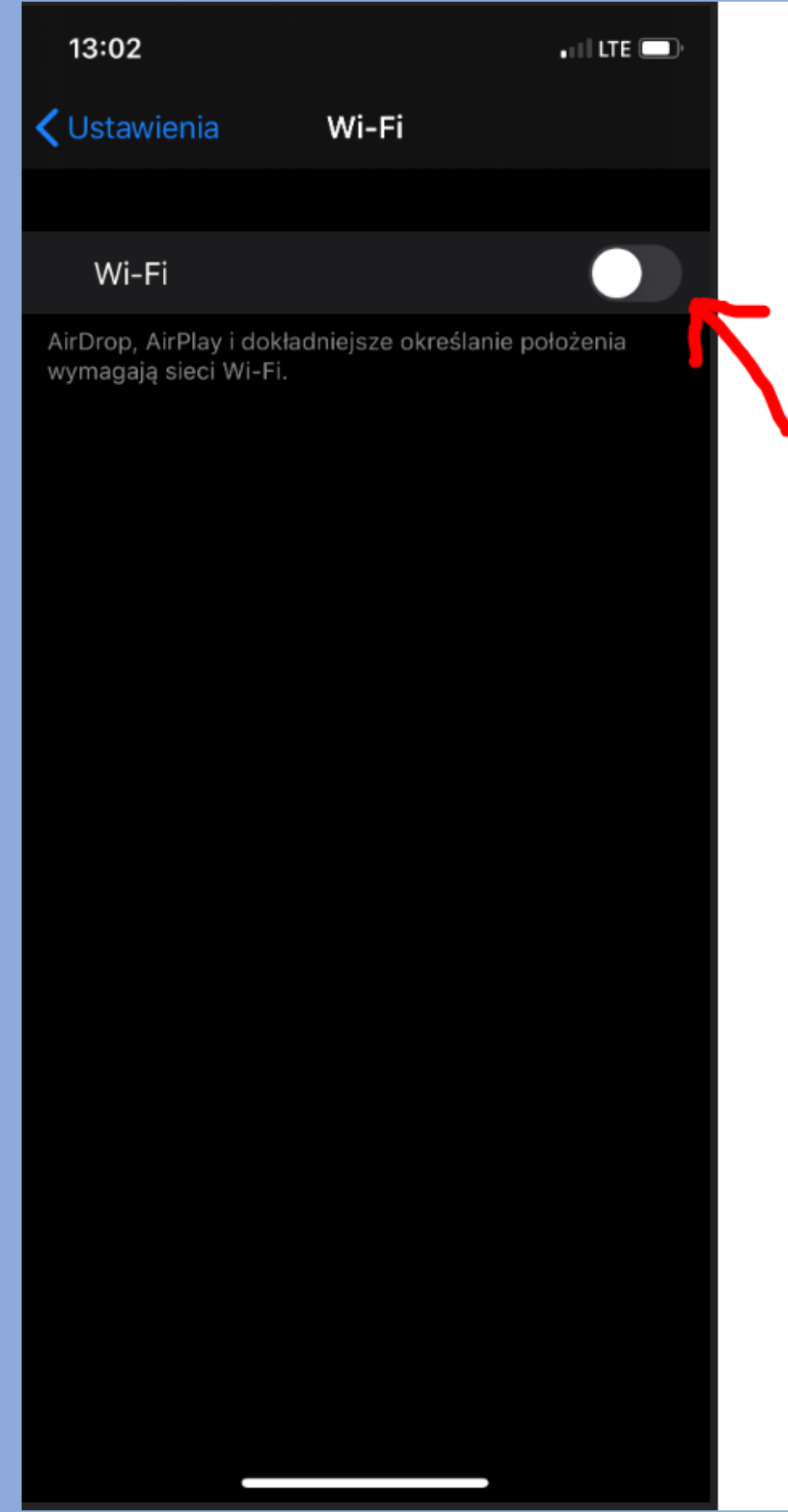

4. Wybieramy sieć: "WiFi4EU" i łączymy się z nią.

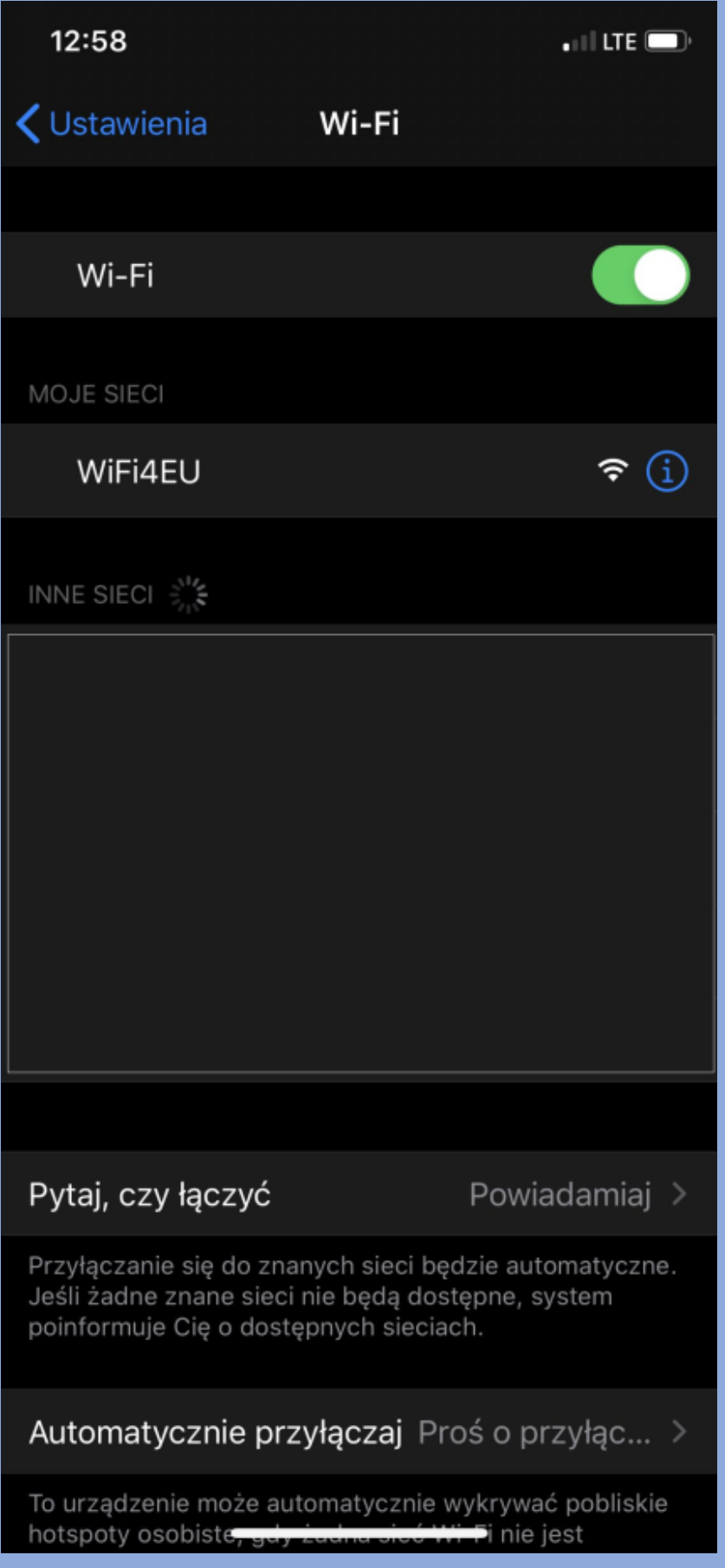

5. Zgadzamy się na warunki umowy i klikamy przycisk "Zaloguj".

## Warunki umowy dostępne są również tutaj:

[https://ojrzen.pl/wp-content/uploads/2020/07/Warunki-umowy-korzystania-z-](https://ojrzen.pl/wp-content/uploads/2020/07/Warunki-umowy-korzystania-z-WiFi4EU.pdf)[WiFi4EU.pdf](https://ojrzen.pl/wp-content/uploads/2020/07/Warunki-umowy-korzystania-z-WiFi4EU.pdf)

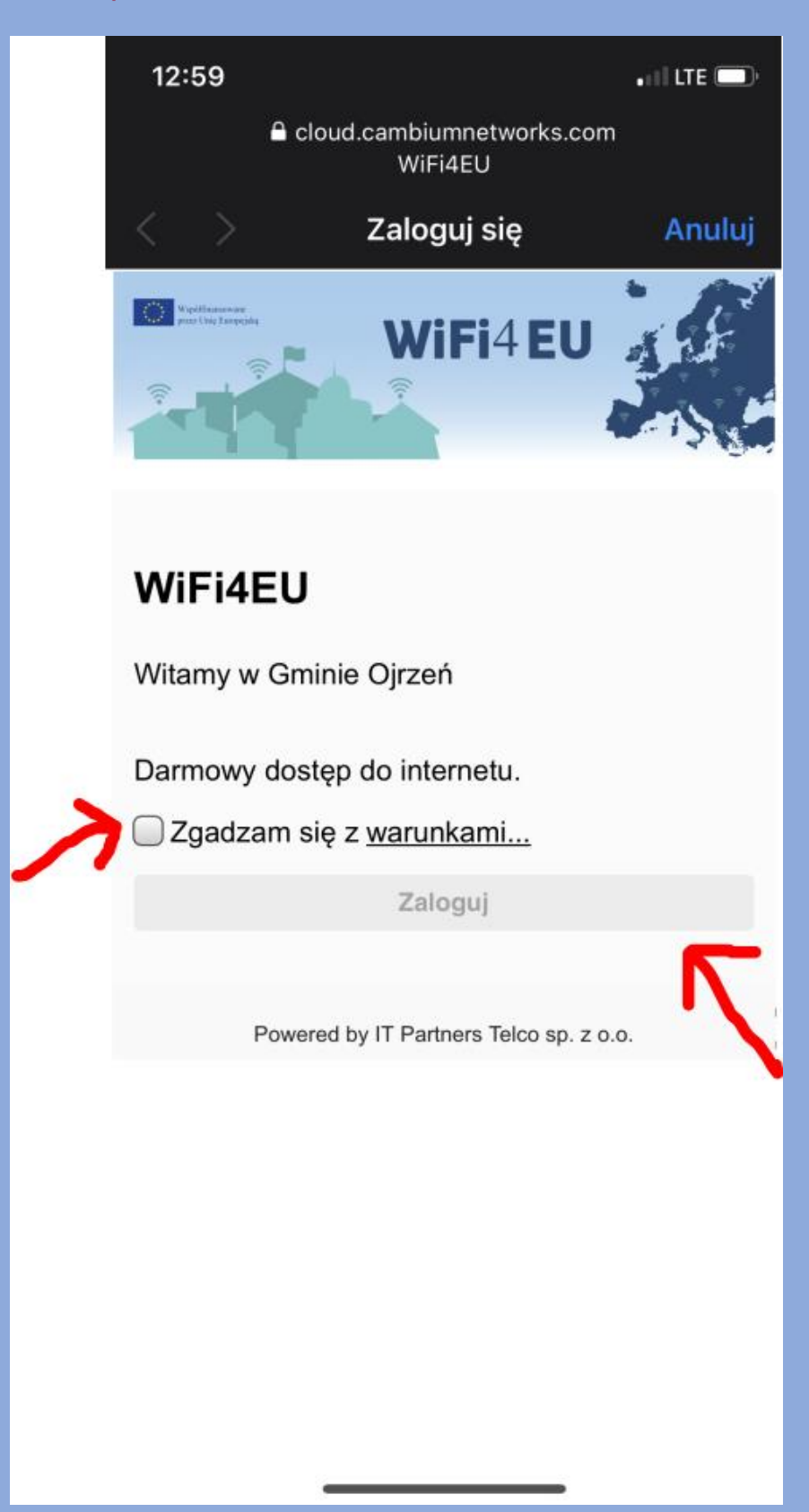

Połączenie do sieci WiFi4EU zostało zakończone sukcesem. Możemy w pełni korzystać z bezprzewodowego, darmowego i szybkiego dostępu do Internetu.